# How do I log in?

How does a student log in

Please watch this video for a step by step guide on how to log in, or see below for written instructions:

**[For YouTube Click Here <https://youtu.be/WPxaDEwkwSc>](https://youtu.be/WPxaDEwkwSc)**

To log in, follow this process:

### **1. Start**

From the website, **www.hegartymaths.com <http://www.hegartymaths.com>**, click on "Student log in"

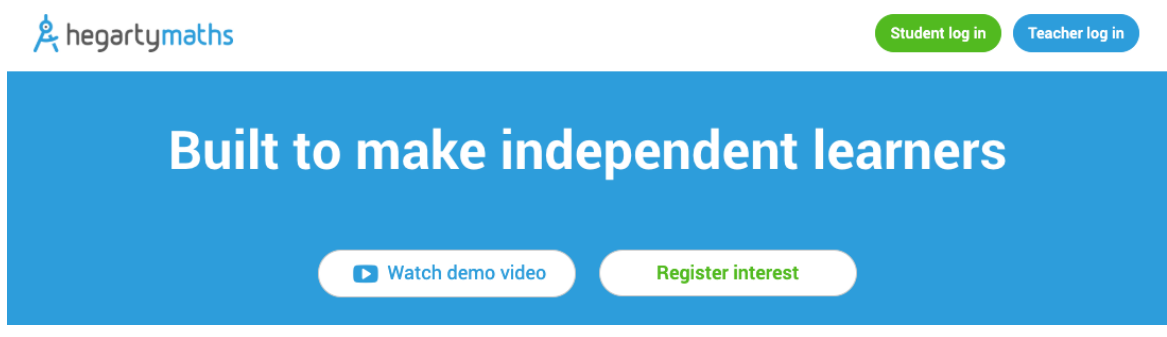

#### **2. School**

Find your school - start typing - your school should show in the list. You can also use the postcode of the school if that's easier.

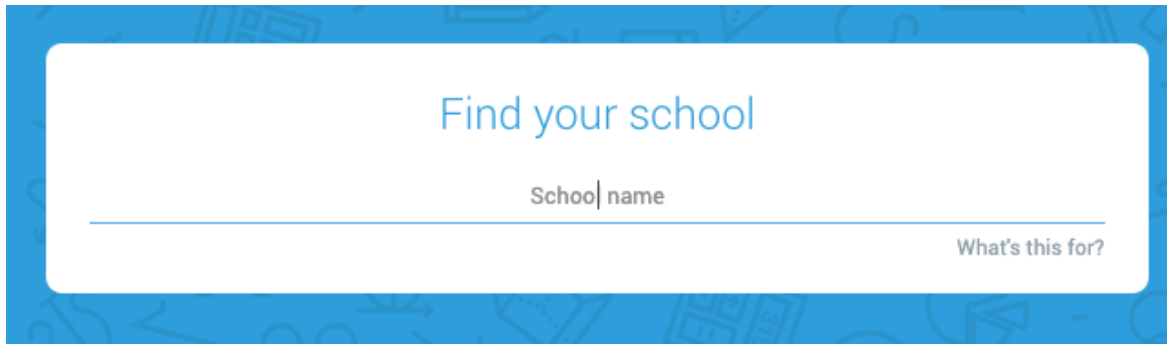

## **3. Details**

Enter First name, Last name, and Date of birth. These must be the same as the details on the school register. Names are cAsE insEnsiTivE, so it doesn't matter if you write them in *lower* case or *UPPER* case or a *MiX*.

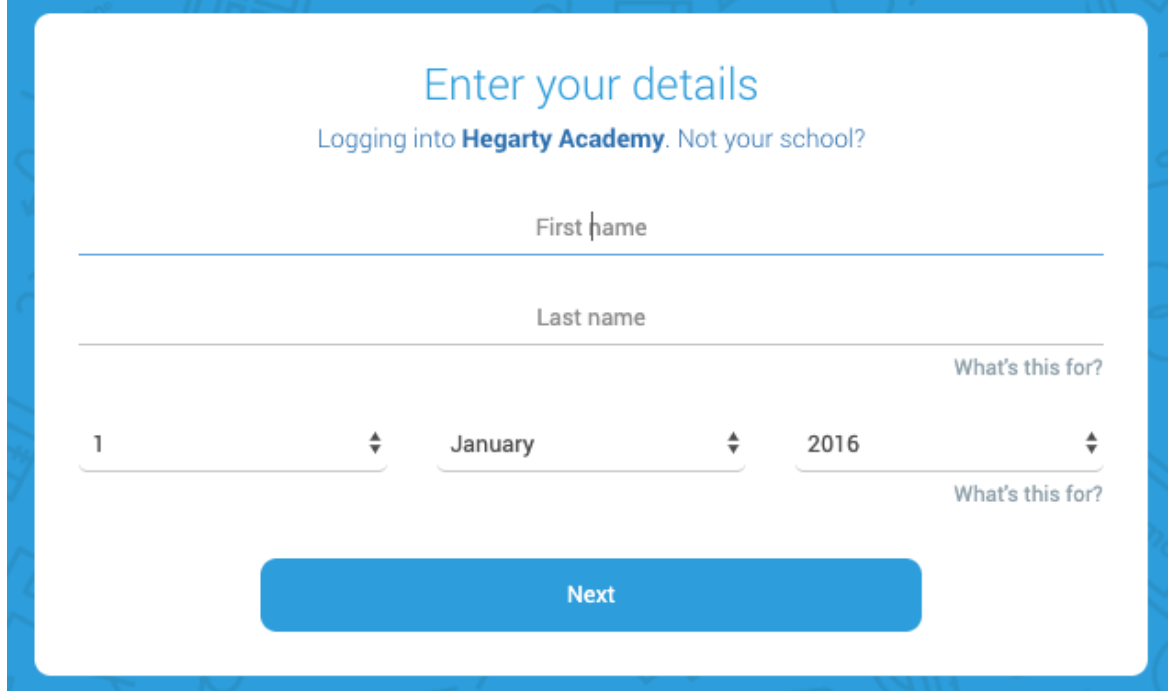

#### **4. Password**

The first time you log in, the system asks you to choose a password which you will need to write twice. Create a memorable password so you do not forget it. Only a teacher can reset a student password, so choose carefully! (Maybe write it down inside the cover of your maths book?)

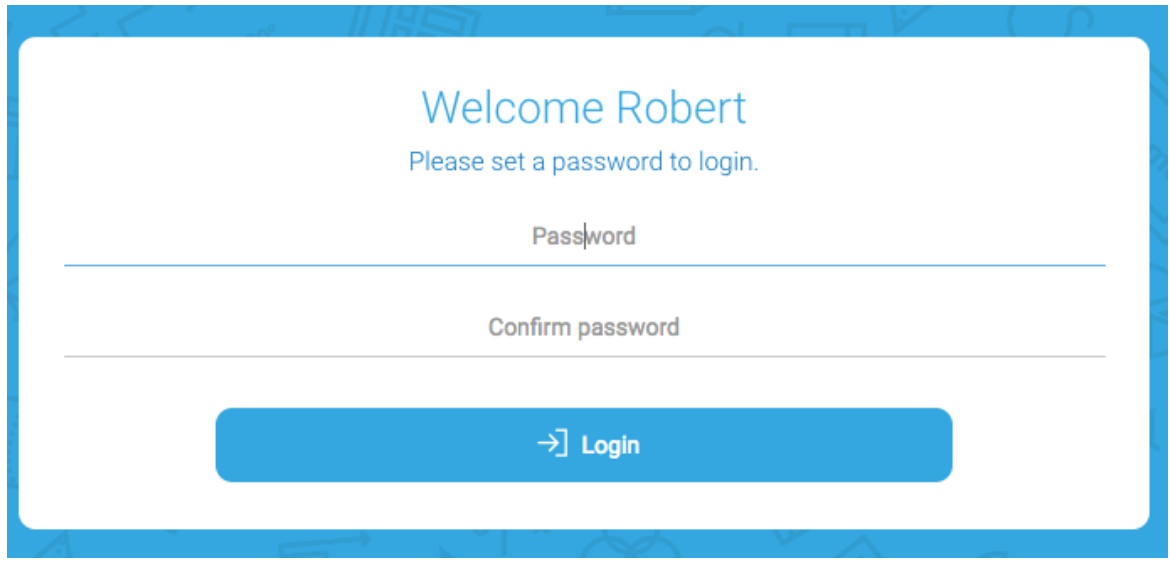

The next time you log in, you'll just be asked for your password once.

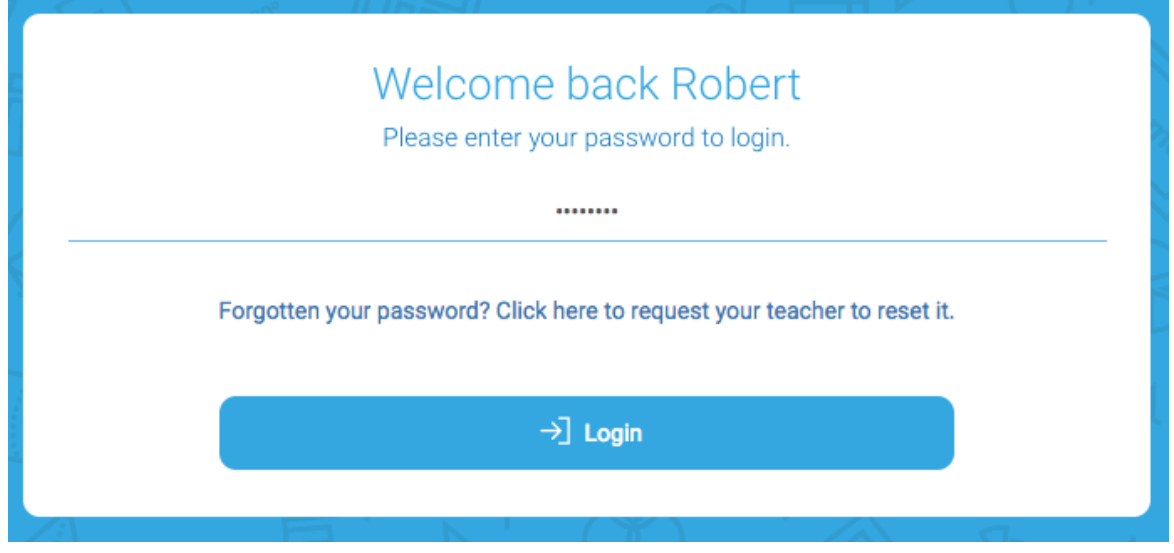

If you have forgotten your password, click the link to request your teacher to reset it. They won't get the message until the next time they log in to HegartyMaths themselves, so don't leave your homework until the last minute!